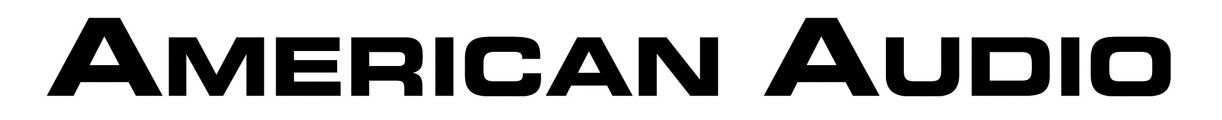

## VMS4 Quick Start Guide

Thanks for purchasing your VMS4. This brief guide is a step by step instruction to get you up and running as quickly as possible.

- 1) Unpack your new VMS4.
- 2) Plug VMS4 in to your computer using included USB cable and using the included power adaptor, plug VMS4 into power outlet. Turn on the VMS4.
- 3) Make sure sound card switch on the front panel (4 out/8 out) is set to **4 Out**.
- **4)** Make sure channels 2 & 3 are set to **"USB" on front panel**
- 5) Make sure "Normal / Reverse" switch is set to **Normal**
- 6) On Channel 2 & 3, make sure Gain Knob is set to 12 O Clock.
- 7) Install Virtual DJ software as instructed. VMS4 needs to be connected to your computer to complete software installation. Make sure ASIO drivers are installed if needed. They are part of the software
- 8) Once software is installed. You are ready to make music
- 9) The Faders (Volume/Crossfader) and Gain/EQ knobs will not move on the screen when you move them on the controller.
- 10)Now you are really to load track and play music. Using your computer mouse, select a folder (on right of browser) then a song (left on navigator) and drag song to deck A or B. Now press play. \* There are multiple ways to load music, this is the easiest to get started.
- 11)If you have any questions, call American Audio at 800-333-0644

\*\* We are continually doing updates on the VMS4. To check the version of your hardware, please go to www.VMS4DJ.com / downloads for instructions to check what version you have an instructions to update your unit if needed.